# **Spring 2024 Adjustment Period Schedule and Information**

## **(The system will be down for maintenance from 11:30 am to 12:30 pm during the enrollment period.)**

## **Graduate Students Appointment Times**

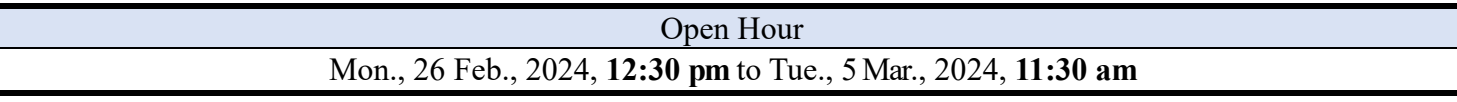

## **Undergraduates Appointment Times**

## **Continuing Undergraduates and Seniors**

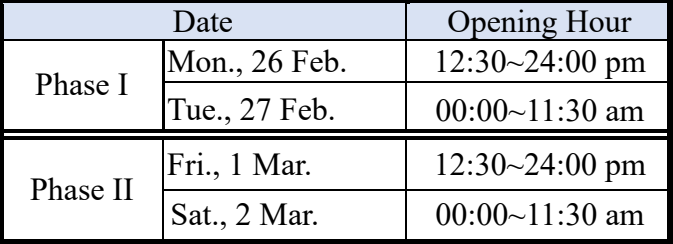

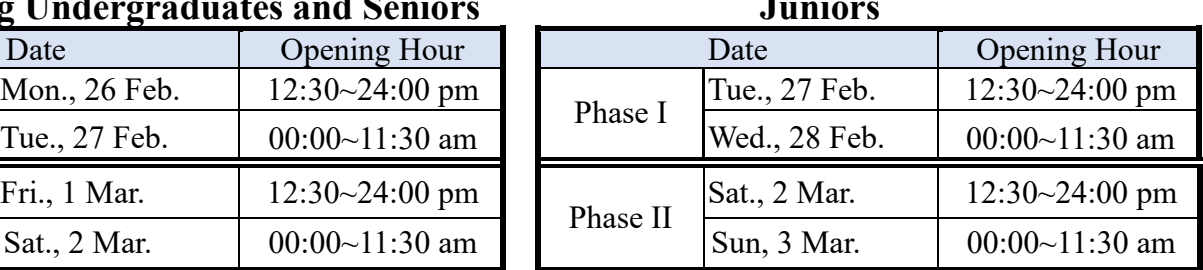

### **Sophomores Freshmen**

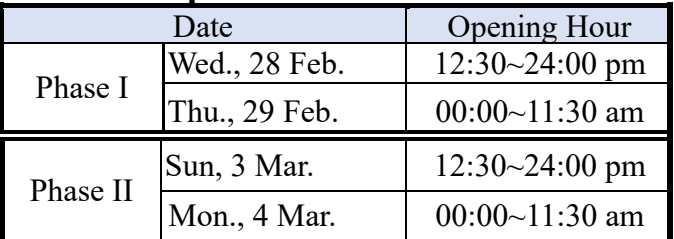

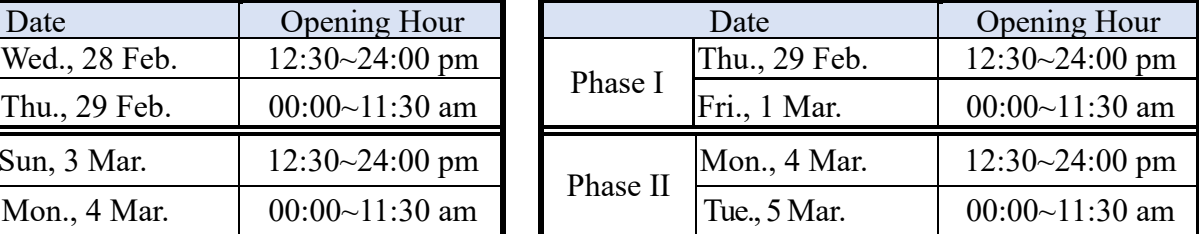

Notice:

1. The courses can be enrolled either by **Web access**. Curriculum Online System:

<https://www.ais.tku.edu.tw/elecos/>

**\*The table of your current class schedule is displayed for viewing on EMIS at <http://sinfo.ais.tku.edu.tw/emis> after your selection in real time. (This site always facilitates students to access to the most immediate, latest information).**

- 2. **Time conflicts should be avoided. Lecturer course will automatically be selected after TA course is selected first. Your presence is requested at all sections of a course.**
- 3. For the general education core curriculum course, a maximum of three field can be selected each semester, with only one course allowed per field. If two courses from the same field have been passed, no additional courses can be selected from that field. From the time of General Education Course Selection Registration to the end of the Enrollment period, only one course can be selected. In the add-drop period of the first phase, a second class can be selected. In the second phase, a third class can be selected. An additional five spots will be added to each class during the first stage of add-drop, giving priority to current graduates for online course selection. Please visit Website: "Academic Affairs Office →Center for General Education and Core Curriculum" (URL: [http://www.core.tku.edu.tw/Front/class/class2/Page.aspx?id=7aP%2FLt7EiWA=\)](http://www.core.tku.edu.tw/Front/class/class2/Page.aspx?id=7aP%2FLt7EiWA=)
- 4. Those senior and Junior students who failed to pass the English proficiency requirements for graduation are eligible to take English Tutorial (students have to register the test score at their departmental office first).
- 5. Excluding the English-taught departments (or programs), **the English (I)** classes are automatically grouped within each college. Transferring between classes is not permitted.
- 6. Excluding the English-taught departments (or programs), **the English (II)** classes are automatically grouped within each college by the placement in terms of students' scores of English (I) and the English Proficiency Test I. Since English (II) cannot be added through the Curriculum Online System, please consider carefully before dropping this course. Those who are not assigned to an English (II) class should follow the add/drop procedure announced on the English Department website [\(https://www.tflx.tku.edu.tw/english/opinion/1175](https://www.tflx.tku.edu.tw/english/opinion/1175) ) to add it.
- 7. Students intending to take Campus and Community Service-Learning, please take your student ID card and enroll at Military Training Dept during the first week of the semester.
- 8. Petitions: Please pay attention to the website of the Curriculum Section during the first week of the semester., <https://atcx.acad.tku.edu.tw/>

9. Students can overtake 6 credits only if:

- 9.1 Graduate students attend Programs with approval.
- 9.2 Undergraduates' average grades are beyond 80 (a grade A) in the previous semester or you have been approved for Minor, Double Major, or Program. In order to take 6 more credits by Web access, you must meet one of the criteria.
- 9.3 For Graduating seniors want to overtake credits or graduate students enrolling in undergraduate curriculum, Please pay attention to the website of the Curriculum Division.
- 10. Please choose your classes carefully. A Student withdrawal from a Class after the Midterm Exam will be listed on the academic record hereafter with a note of **"dropped"** for that semester. (Adjustment Period: Mon, 13<sup>th</sup> May 2024 to Fri, 17<sup>th</sup> May 2024. At that time, please go online and withdraw from your classes according to the announcement time.)